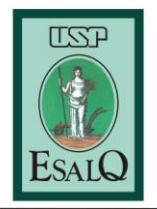

## **LCF-0131 – Gestão de Informações Espaciais em Atividades Florestais**

## **Roteiro da aula prática (20/09/2017)**

**Objetivos:** Apresentar uma ferramenta versátil e útil para a utilização em trabalhos de campo relacionados à identificação de pontos de interesse e mapeamento de uso do solo.

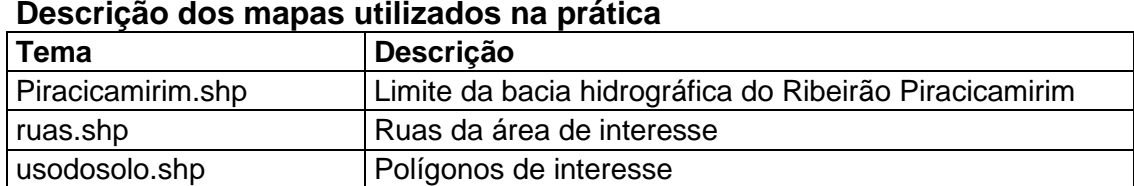

## **Instruções:**

- 1. Preparar o mapa para utilização no campo no formato pdf com informação geográfica (Export Map-> PDF-> Advanced: Export Map Georeference Information).
	- a. Utilizar os shapefiles disponibilizados.
	- b. Utilizar as ortofotos de 2010/2011 da Emplasa através da ferramenta CSW Client (Customize-> Customize Mode-> Comands-> CSW)
- 2. Baixar o aplicativo "Avenza Maps" no celular.
- 3. Passar o pdf georreferenciado para o celular (via e-mail, dropbox, etc.)
- 4. Abrir o mapa no aplicativo
- 5. Ativar a gravação de trilhas.
- 6. Mapear as lombadas do percurso.
- 7. Fotografar o divisor topográfico da bacia do Piracicamirim.
- 8. Medir a área do estacionamento da Biblioteca.
- 9. Identificar e fotografar o uso do solo do polígono de interesse.
- 10. Exportar feições do mapa.